# **TRB141 OPC UA**

```
Main Page > TRB Gateways > TRB141 > TRB141 Manual > TRB141 WebUI > TRB141 Services section > TRB141 OPC
UA
```
The information in this page is updated in accordance with firmware version **[TRB1\\_R\\_00.07.07.3](https://firmware.teltonika-networks.com/7.7.3/TRB1/TRB1_R_00.07.07.3_WEBUI.bin)**.

 $\Box$ 

# **Contents**

- [1](#page--1-0) [Summary](#page--1-0)
- [2](#page--1-0) [OPC UA Servers](#page--1-0)
	- [2.1](#page--1-0) [OPC UA Server Configuration](#page--1-0)
	- [2.2](#page--1-0) [OPC UA Server Nodes](#page--1-0)
	- [2.2.1](#page--1-0) [OPC UA Server Node Configuration](#page--1-0)
- [3](#page--1-0) [OPC UA Value Groups](#page--1-0) [3.1](#page--1-0) [OPC UA Value Group Configuration](#page--1-0)
	- [3.2](#page--1-0) [OPC UA Group Values](#page--1-0)
		- [3.2.1](#page--1-0) [OPC UA Group Value Configuration](#page--1-0)

# **Summary**

OPC Unified Architecture (**OPC UA**) is a cross-platform, open-source, IEC62541 standard for data exchange from sensors to cloud applications developed by the OPC Foundation. The *UA* in OPC UA stands for "Unified Architecture" and refers to the latest specification of the standard. It differs from its predecessor in that it is platform-independent, moving away from COM/DCOM to purely binary TCP/IP or alternatively SOAP.

This manual page provides an overview of the OPC UA functionality in TRB141 devices.

**Note:** OPC UA is additional software that can be installed from the **System → [Package Manager](http://wiki.teltonika-networks.com/view/TRB141_Package_Manager)** page.

## **OPC UA Servers**

The OPC Server is the basis of OPC communication. It is a software that implements the OPC standard and thus provides the standardized OPC interfaces to the outside world.

Notice the Global section config. It is used to outright turn the service off or on if any active configurations are present.

 $\pmb{\times}$ 

Clicking the Cog icon opens a modal window. The global configuration slider can be set and it's state saved.

 $\pmb{\times}$ 

To add a new server, enter an instance name and click the 'Add' button.

**Note:** A maximum of **10** servers is allowed.

 $\pmb{\times}$ 

After clicking 'Add' you will be redirected to the newly added server's configuration page.

#### **OPC UA Server Configuration**

The **OPC UA Server Configuration** section is used to configure the parameters of an OPC UA Server.

#### $\pmb{\times}$

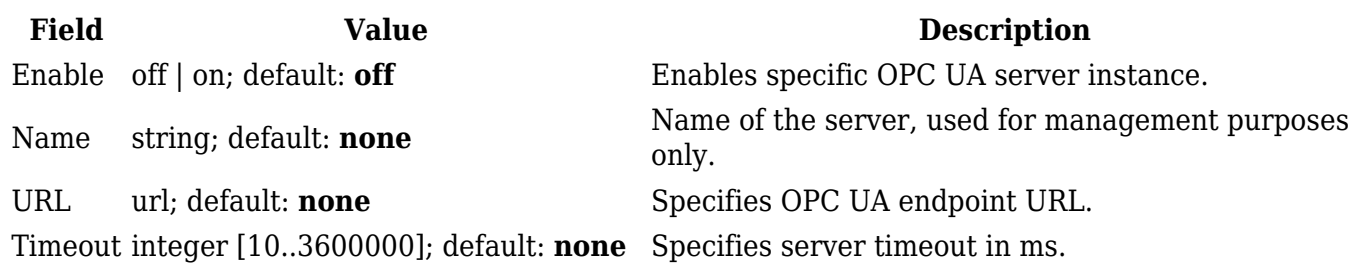

#### **OPC UA Server Nodes**

A node is the basic unit of data in the OPC UA address space, which provides a standard way for OPC UA servers to represent objects to OPC UA clients. Nodes are pieces of information (for example, a unique temperature) and consist of attributes, the actual data value, and one or more references to other nodes, each in its own address space. A unique temperature will therefore take up multiple addresses in an address space.

 $\pmb{\times}$ 

By default, there are no nodes configured. To add a new server node, enter an instance name and click the 'Add' button.

**Note:** A maximum of **50** nodes per server are allowed.

 $\pmb{\times}$ 

After clicking 'Add' you will be redirected to the newly added server node's configuration page.

#### **OPC UA Server Node Configuration**

The **OPC UA Server node Configuration** section is used to configure the parameters of an OPC UA Server Node.

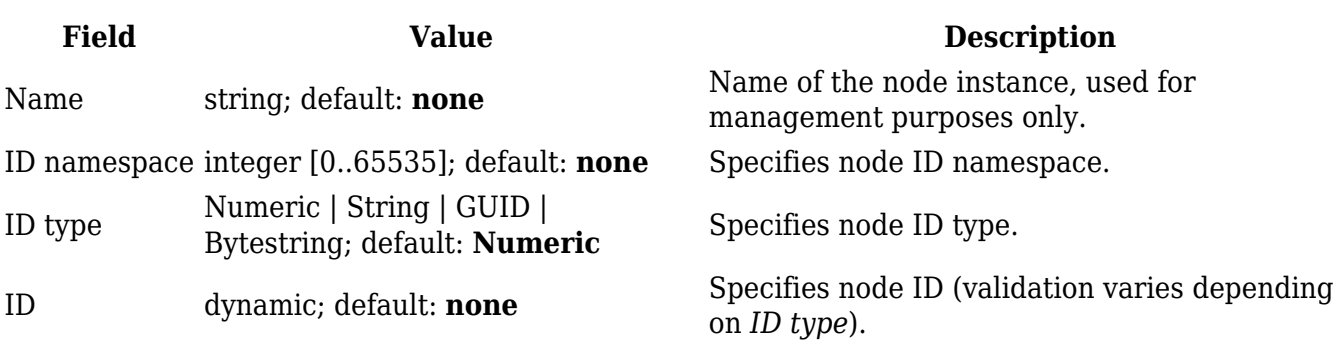

### **OPC UA Value Groups**

A Value Group is a collection of different specific group values. Each value configured under this group will be returned inside the same group array.

 $\pmb{\times}$ 

By default, there are no value groups configured. To add a new group, enter an instance name and click the 'Add' button.

**Note:** A maximum of **20** value groups are allowed.

 $\pmb{\times}$ 

After clicking 'Add' you will be redirected to the newly added value group's configuration page.

#### **OPC UA Value Group Configuration**

The **OPC UA Value Group Configuration** section is used to configure the parameters of an OPC UA Value Group.

 $\pmb{\times}$ 

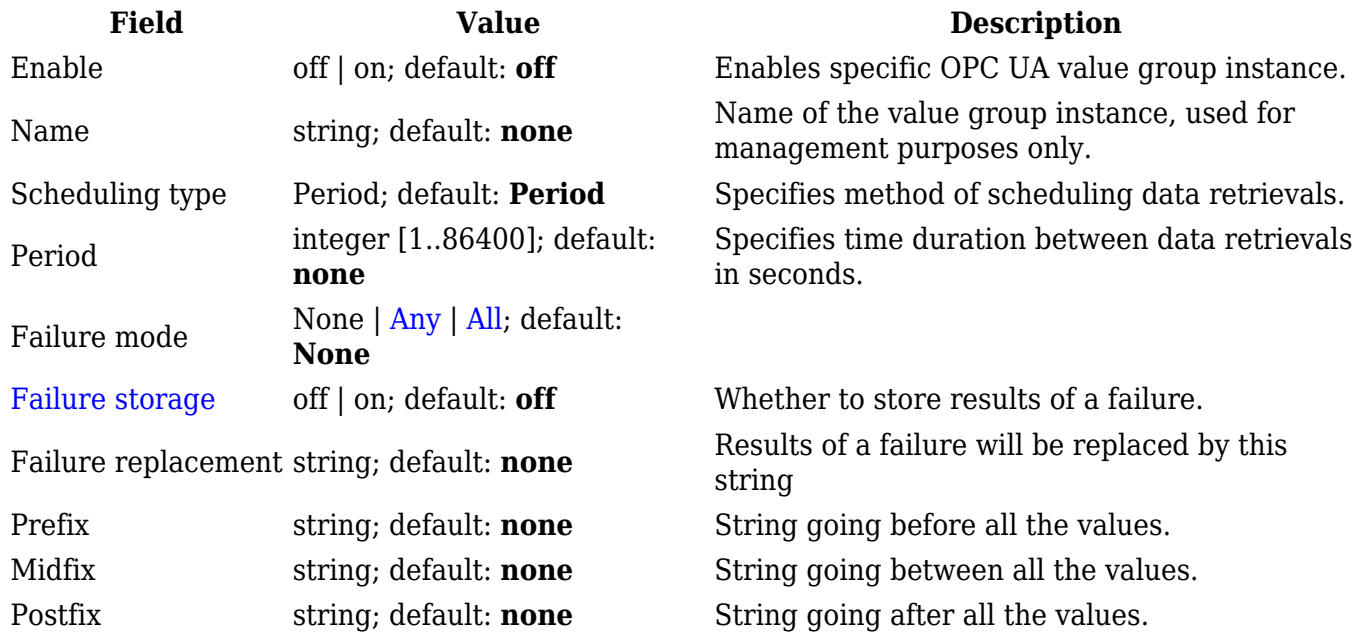

 $\pmb{\times}$ 

#### **OPC UA Group Values**

A **Group Value** is a specific value retrieved from a defined server node.

 $\pmb{\times}$ 

By default, there are no group values configured. To add a new value, enter an instance name and click the 'Add' button.

**Note:** A maximum of **50** values per value group is allowed.

 $\pmb{\times}$ 

After clicking 'Add' you will be redirected to the newly added group value's configuration page.

#### **OPC UA Group Value Configuration**

The **OPC UA Group Value Configuration** section is used to configure the parameters of an OPC UA Group Value.

 $\pmb{\times}$ 

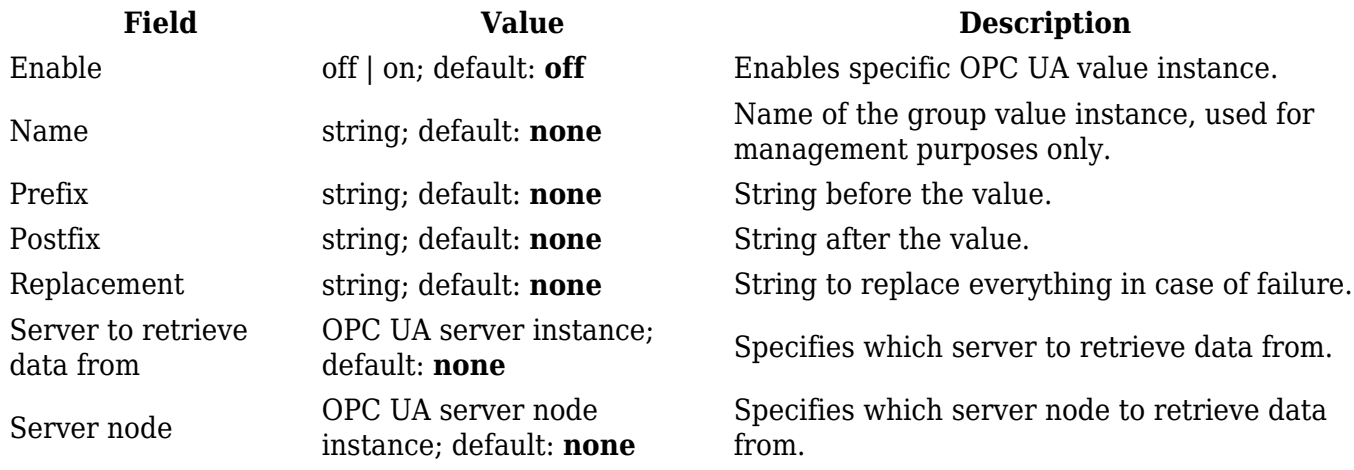